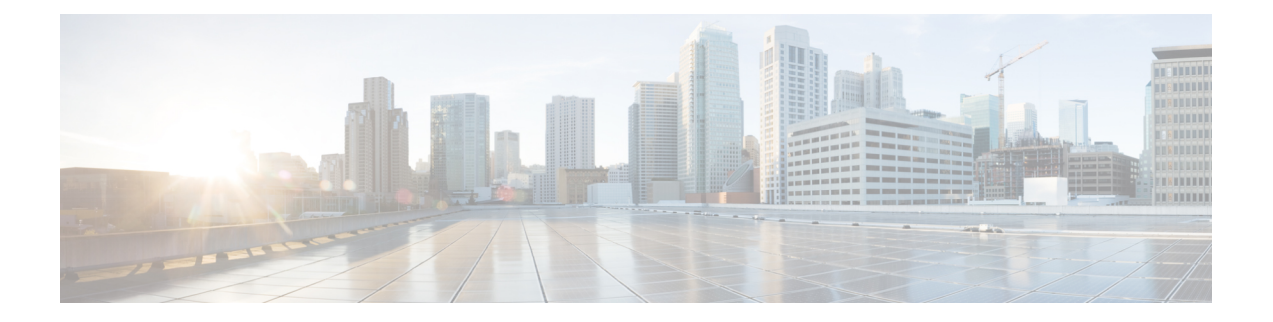

# ゲスト アカウントの管理

- •スポンサー ポータルの [アカウントの管理 (Manage Accounts) ] ページ (1 ページ)
- ゲスト アカウントの編集 (2 ページ)
- ゲスト パスワードの再送信 (2 ページ)
- ゲスト アカウント有効期間の延長 (3 ページ)
- 中断されたおよび期限切れのゲスト アカウント (4 ページ)
- ゲスト アカウントの中断 (4 ページ)
- ゲスト アカウントの削除 (5 ページ)
- ゲスト パスワードのリセット (5 ページ)
- ゲスト アカウントの再開 (6 ページ)
- [アカウントの管理 (Manage Accounts) ] ページの詳細 (7 ページ)
- アカウントの状態の管理 (8 ページ)

# スポンサー ポータルの **[**アカウントの管理(**Manage Accounts**)**]** ページ

[アカウントの管理 (Manage Accounts) ] ページで、作成したゲスト アカウントや管理する権 限を持つ他の任意のアカウントを管理できます。

- ゲスト アカウントの編集および削除
- ゲスト アカウント有効期間の延長
- ゲスト アカウントの中断
- 期限切れのゲスト アカウントの復元
- ゲストのパスワードの再送信およびリセット

### ゲスト アカウントの編集

ゲスト アカウントは、それが置かれた状態に関係なく編集できます。

- ステップ **1** [アカウントの管理(Manage Accounts)] ページで、編集するゲスト アカウントを選択します。
- ステップ2 [編集 (Edit) 1をクリックします。
- ステップ **3** 表示するフィールドを編集します。 たとえば、最初にゲストアカウントを作成したときに保持した[言語(Language) はよび[場所(Location)] のデフォルトを変更できます。最初にランダムゲストアカウントを作成したときに使用できなかった、名 前、電子メールアドレス、電話番号などの情報を追加することもできます。アカウント期間を変更(短縮 または延長)すると、残り時間は、スポンサーの現地時間ではなく、アカウントに割り当てられた特定の 場所に基づいて変更されます。
- ステップ4 [保存 (Save) 1をクリックします。
- ステップ **5** アカウント情報に加えた変更を確認します。

#### 関連トピック

[アカウントの管理(Manage Accounts)] ページの詳細 (7 ページ) アカウントの状態の管理 (8 ページ)

## ゲスト パスワードの再送信

ゲストは、パスワードを忘れたためにネットワークにログインできなくなることがあります。 元のパスワードを再送信することで、このようなゲストのネットワークへのアクセスを回復す ることができます。

- パスワードを変更したゲストにパスワードを再送信することはできません。これらのゲス トが新しいパスワードを忘れた場合、パスワードをリセットしてゲストに通知する必要が あります。
- [作成済み(Created)] または [アクティブ(Active)] のアカウントのパスワードを再送信 できます。
- [承認保留中 (Pending Approval) ]、[中断 (Suspended) ]、[期限切れ (Expired) ] または [拒否済み (Denied) ] のアカウントのパスワードは再送信できません。
- ステップ **1** [アカウントの管理(Manage Accounts)] ページで、パスワードを再送信するゲスト アカウントを選択しま す。
- ステップ2 [再送信 (Resend) 1をクリックして、ゲストにアカウント詳細を再送信します。

ステップ **3** [再送信(Resend)] のポップアップ ウィンドウで、さまざまな通知オプション(ゲストとスポンサーの両 方)を選択して [OK] をクリックします。

ゲストに通知を送信するときに、自分にもアカウント情報を送信するためのオプションがあります。

- [概要を送信 (Send me a summary)]: ゲスト名とパスワードをリストします。管理者によってブロッ クされた場合はパスワードは表示されません。
- [自分にコピー(Copyme)]:ゲストに送信したものと同じ電子メールを自分に送信します。管理者に よってブロックされた場合はパスワードは表示されません。

#### 関連トピック

[アカウントの管理(Manage Accounts)] ページの詳細 (7 ページ) アカウントの状態の管理 (8 ページ)

### ゲスト アカウント有効期間の延長

最初に許可された期間よりも長くネットワークにアクセスできるように、アカウントの有効期 限が切れる前または有効期限が切れた後に、ゲストのアカウント有効期間を延長できます。ま た、ゲスト アカウントを編集するときにアカウント有効期間を延長することもできます。

有効期限が切れたゲストアカウントは、ネットワークに接続できなくなります。システムから 期限切れアカウントをすべて削除(パージ)する自動プロセスが(システム管理者によって設 定された条件に基づいて)周期的に実行されます。期限切れアカウントのアカウント有効期間 を延長する前に自動プロセスが起動した場合は、これらのゲストの新規アカウントを作成する 必要があります。

- [作成済み(Created)]、[アクティブ(Active)]、または [期限切れ(Expired)] のアカウ ントを延長できます。
- [中断(Suspended)] または [拒否済み(Denied)] のアカウントは延長できません。再開 できます。
- ステップ **1** [アカウントの管理(Manage Accounts)] ページで、延長するゲスト アカウントを選択します。
- ステップ2 [延長 (Extend) ] をクリックします。
- ステップ **3** 延長情報を入力し、[OK] をクリックします。 [有効期限 (Expiration Date) ] および [残り時間 (Time Left) ] は、新しい期間で自動的に更新されます。残 り時間は、スポンサーの現地時間ではなく、ゲストアカウントに割り当てられた特定の場所に関連付けら れます。
- ステップ **4** 期限切れのアカウント期間が延長されていること、およびその状態が次のようにリセットされていること を確認します。
- 承認待機中のアカウントの場合、[承認保留中(Pending Approval)] になります。
- クレデンシャルを持つゲストポータルをバイパスするように設定されているアカウントの場合、[アク ティブ(Active)] になります。
- クレデンシャルを持つゲストポータルをバイパスするように設定されていないアカウントの場合、[作 成済み(Created)] になります。

#### 関連トピック

[アカウントの管理(Manage Accounts)] ページの詳細 (7 ページ) アカウントの状態の管理 (8 ページ)

### 中断されたおよび期限切れのゲスト アカウント

ゲストアカウントがユーザーによって手動で中断されたか、期限切れになると、影響を受ける ゲストはネットワークから切断され、アクセスできなくなります。

アクティブ、保留などの状態に関係なく、ゲストアカウントは、アカウントを作成したときに 定義したアカウント有効期間の終了に達すると、期限切れになります。

中断されたおよび期限切れのアカウントは、システム管理者が定義したスケジュールに基づい て自動的にパージされますが、デフォルトでは15日ごとです。アカウントがパージされたら、 そのゲストに対して新規アカウントを作成する必要があります。ただし、パージされる前に、 中断されたアカウントを再開し、期限切れのアカウントを延長することができます。

## ゲスト アカウントの中断

ネットワークから切断し、ゲストをネットワークにアクセスできないようにして、ゲストのア カウントを中断できます。ただし、アカウントは Cisco ISE データベースに保持されます。

#### 始める前に

- [作成済み(Created)] または [アクティブ(Active)] のアカウントを中断できます。
- [承認保留中(Pending Approval)]、[期限切れ(Expired)]、または [拒否済み(Denied)] のアカウントは中断できません。

ステップ **1** [アカウントの管理(Manage Accounts)] ページで、中断するゲスト アカウントを選択します。

ステップ2 [中断 (Suspend) 1をクリックします。システム管理者によって設定されている場合、中断の理由を示すよ うに求められることがあります。

ステップ **3** [OK] をクリックして確認します。

ステップ **4** アカウントが [中断(Suspended)] として表示されていることを確認します。

関連トピック

```
[アカウントの管理 (Manage Accounts) 1ページの詳細 (7ページ)
アカウントの状態の管理 (8 ページ)
```
## ゲスト アカウントの削除

ゲスト アカウントは、それが置かれた状態に関係なく削除できます。

ステップ **1** [アカウントの管理(Manage Accounts)] ページで、削除するゲスト アカウントを選択します。

- **ステップ2** [削除 (Delete) ] をクリックします。
- ステップ **3** [OK] をクリックして確認します。

ステップ **4** アカウントがアカウント リストに表示されなくなったことを確認します。

#### 関連トピック

[アカウントの管理(Manage Accounts)] ページの詳細 (7 ページ) アカウントの状態の管理 (8 ページ)

# ゲスト パスワードのリセット

ゲストは、パスワードを忘れたためにネットワークにログインできなくなることがあります。 パスワードをリセットすることで、このようなゲストのネットワークへのアクセスを回復する ことができます。

- ゲストがパスワードを変更したかどうかに関係なく、パスワードをリセットできます。
- [作成済み(Created)] または [アクティブ(Active)] のアカウントのパスワードをリセッ トできます。
- [承認保留中 (Pending Approval) ]、[中断 (Suspended) ]、[期限切れ (Expired) ]、または [拒否済み (Denied) ] のアカウントのパスワードはリセットできません。
- ステップ **1** [アカウントの管理(Manage Accounts)] ページで、パスワードをリセットするゲスト アカウントを選択し ます。
- ステップ **2** [パスワードのリセット(ResetPassword)]をクリックして、ランダムシステムパスワードを生成します。 リセットを確認し、電子メール、テキストメッセージ、印刷のどの方法でゲストに新しいアカウント詳細 を通知するかを選択するように求められます。

ステップ **3** [パスワードのリセット(ResetPassword)]のポップアップウィンドウで、さまざまな通知オプション(ゲ ストとスポンサーの両方)を選択して [OK] をクリックします。

ゲストに通知を送信するときに、自分にもアカウント情報を送信するためのオプションがあります。

- [概要を送信 (Send me a summary)]: ゲスト名とパスワードをリストします。管理者によってブロッ クされた場合はパスワードは表示されません。
- [自分にコピー(Copyme)]:ゲストに送信したものと同じ電子メールを自分に送信します。管理者に よってブロックされた場合はパスワードは表示されません。

#### 関連トピック

```
[アカウントの管理(Manage Accounts)] ページの詳細 (7 ページ)
アカウントの状態の管理 (8 ページ)
```
### ゲスト アカウントの再開

以前中断したゲスト アカウントまたは承認を拒否したゲスト アカウントを再開できます。

- [中断(Suspended)] または [拒否済み(Denied)] のアカウントを再開できます。
- [作成済み(Created)]、[アクティブ(Active)]、[承認保留中(Pending Approval)]、また は [期限切れ (Expired) ] のアカウントは再開できません。
- ステップ **1** [アカウントの管理(Manage Accounts)] ページで、再開するゲスト アカウントを選択します。
- ステップ2 [再開 (Reinstate) 1をクリックします。
- ステップ **3** [OK] をクリックして確認します。
- ステップ **4** アカウントが再開され、その状態が次のようにリセットされていることを確認します。
	- [中断(Suspended)] アカウントの場合、[作成済み(Created)] または [アクティブ(Active)] になり ます。中断されている間に期限切れになった場合、アカウントは [期限切れ (Expired) ] に変わりま す。
	- [拒否済み(Denied)]アカウントの場合、[作成済み(Created)]または[アクティブ(Active)]になり ます。拒否されている間に期限切れになった場合、アカウントは「期限切れ (Expired) 1に変わりま す。

```
関連トピック
  [アカウントの管理(Manage Accounts)] ページの詳細 (7 ページ)
  アカウントの状態の管理 (8 ページ)
```
# **[**アカウントの管理(**Manage Accounts**)**]** ページの詳細

[アカウントの管理 (Manage Accounts) ] ページでは、作成したゲスト アカウントおよびシス テム管理者が設定した権限に基づくその他のアカウントを管理できます。

次の設定を使用して、ゲスト アカウントを管理します。

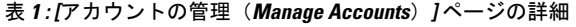

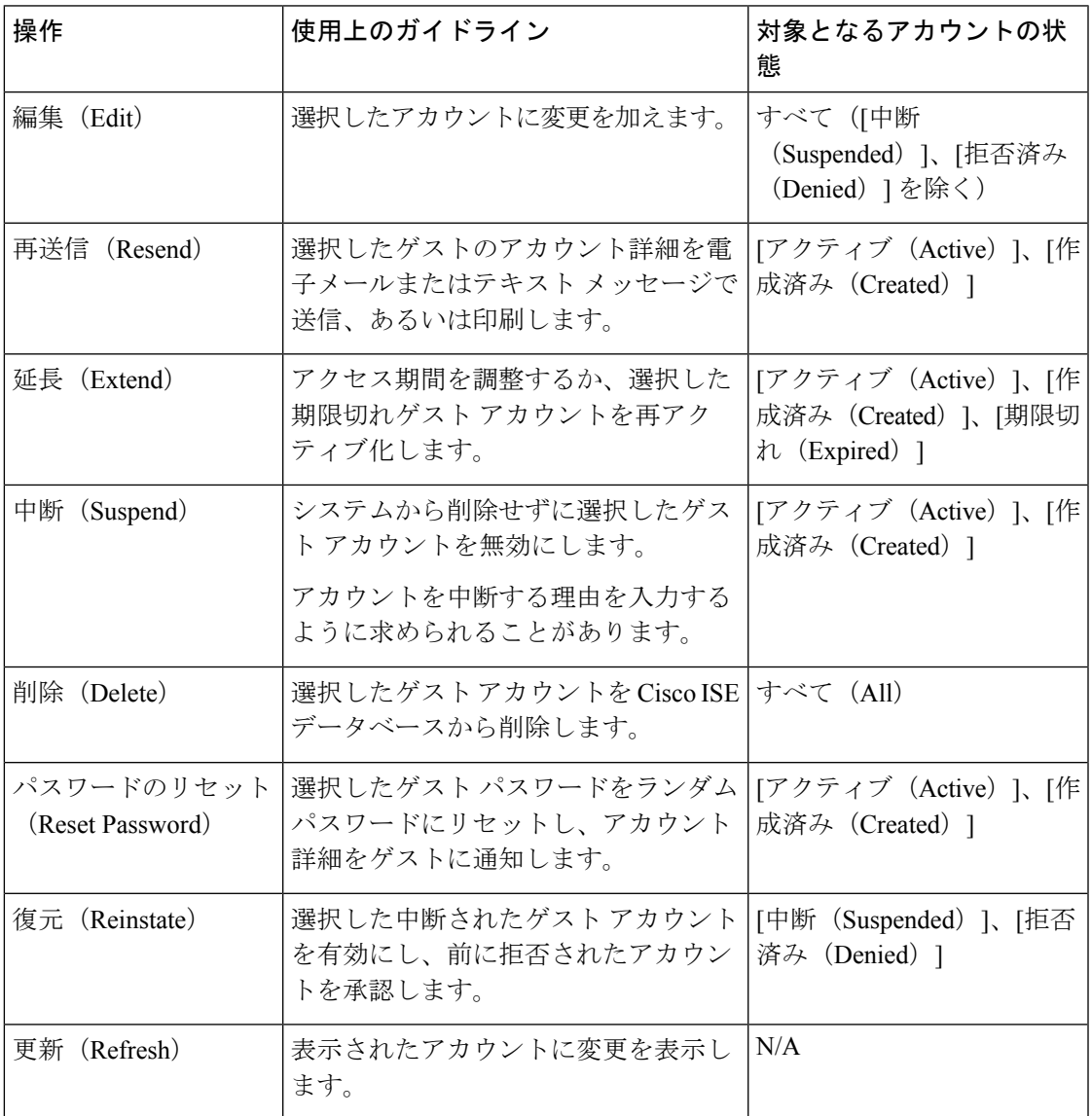

## アカウントの状態の管理

アカウントの状態には、ゲスト アカウントに関する詳細が表示されます。

アカウントを削除するとこのページに表示されなくなり、Cisco ISE データベースから削除さ れます。

#### 表 **2 :** アカウントの状態の管理

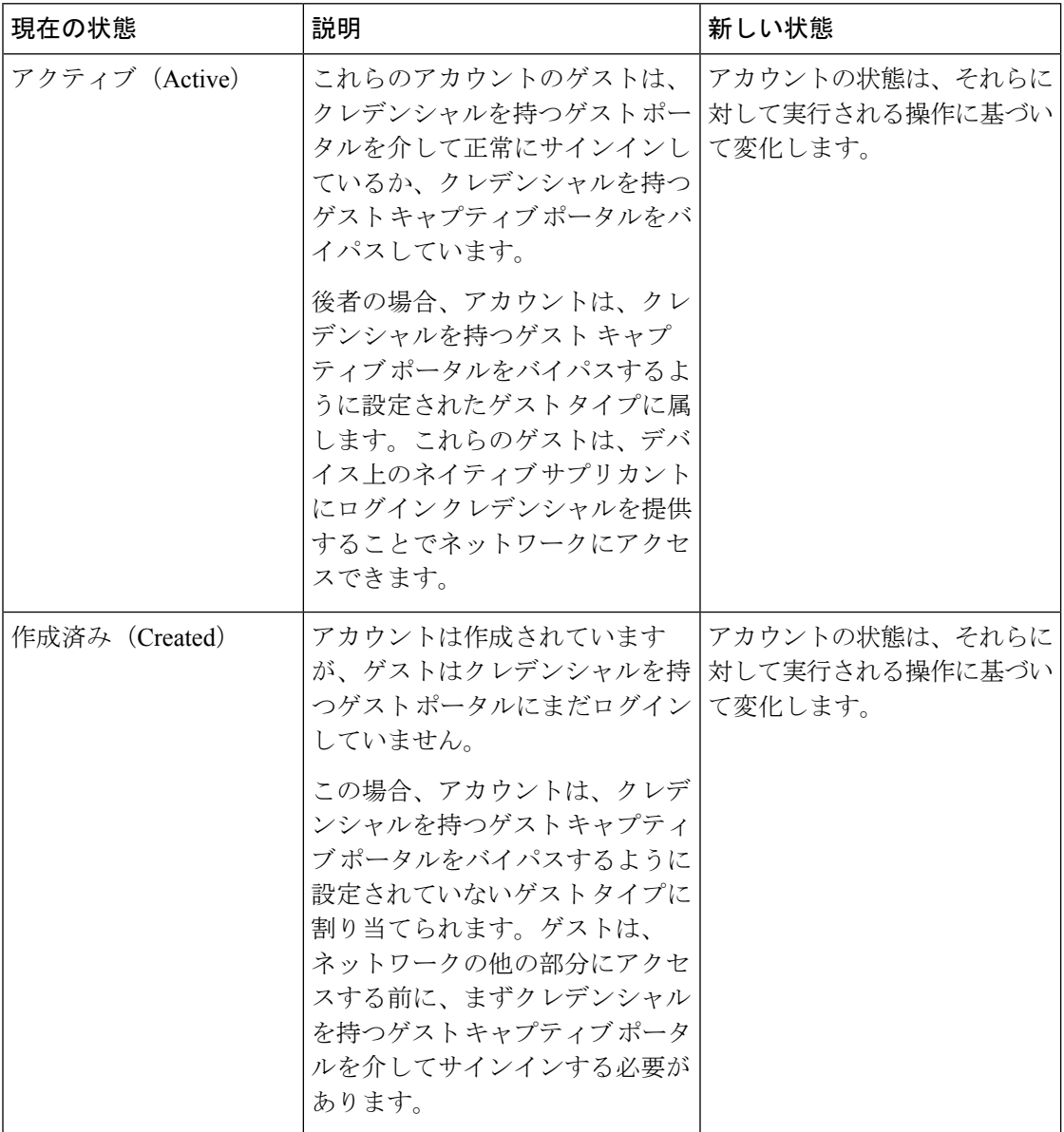

I

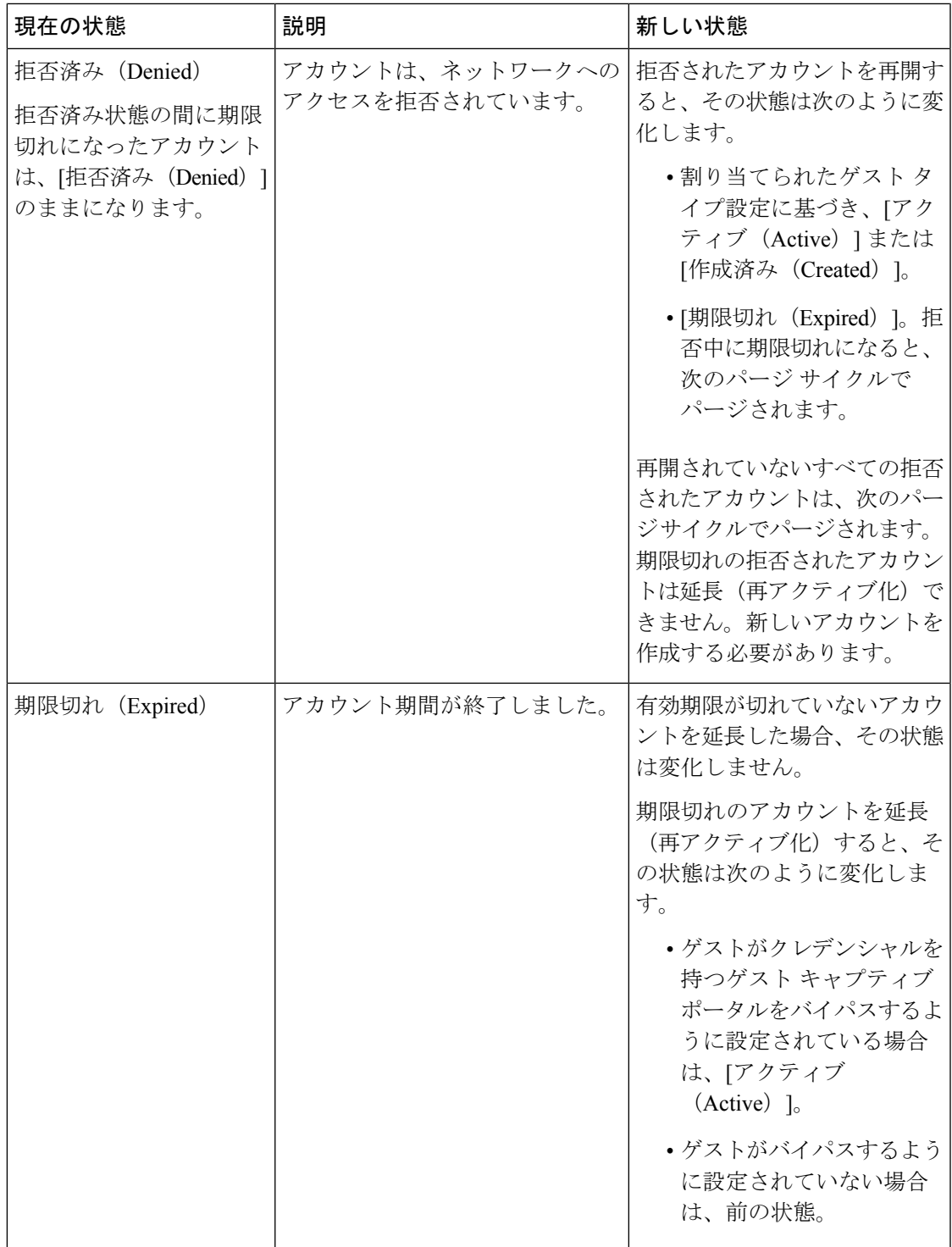

I

 $\overline{\phantom{a}}$ 

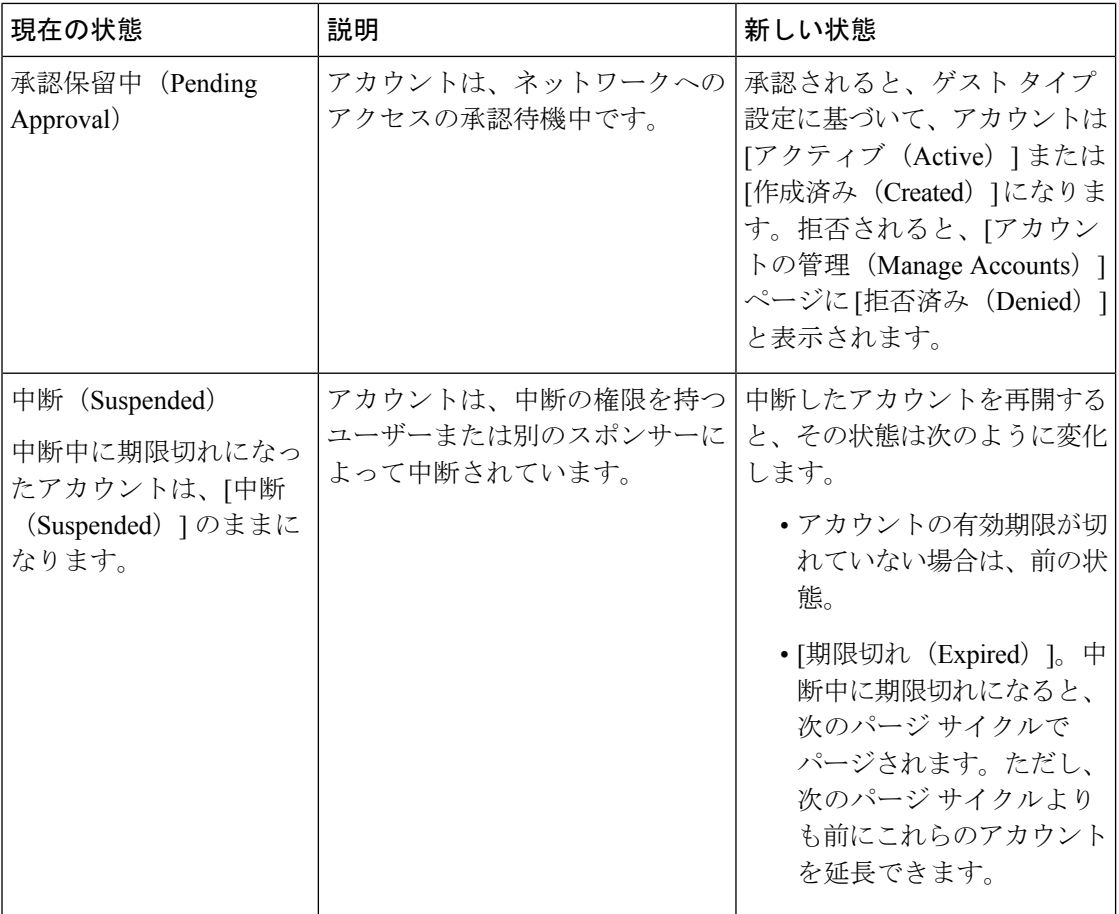

翻訳について

このドキュメントは、米国シスコ発行ドキュメントの参考和訳です。リンク情報につきましては 、日本語版掲載時点で、英語版にアップデートがあり、リンク先のページが移動/変更されている 場合がありますことをご了承ください。あくまでも参考和訳となりますので、正式な内容につい ては米国サイトのドキュメントを参照ください。